### Using Office 365 on Home Devices

 There are two ways to use Office Software for <u>free</u> on your home devices (Desktop PC / Laptop / Tablet Device)

- Through a web browser
- By downloading the office 365 apps with your school office 365 account

#### Use on a Web Browser

• Go to: <a href="https://www.office.com">www.office.com</a> and click sign in

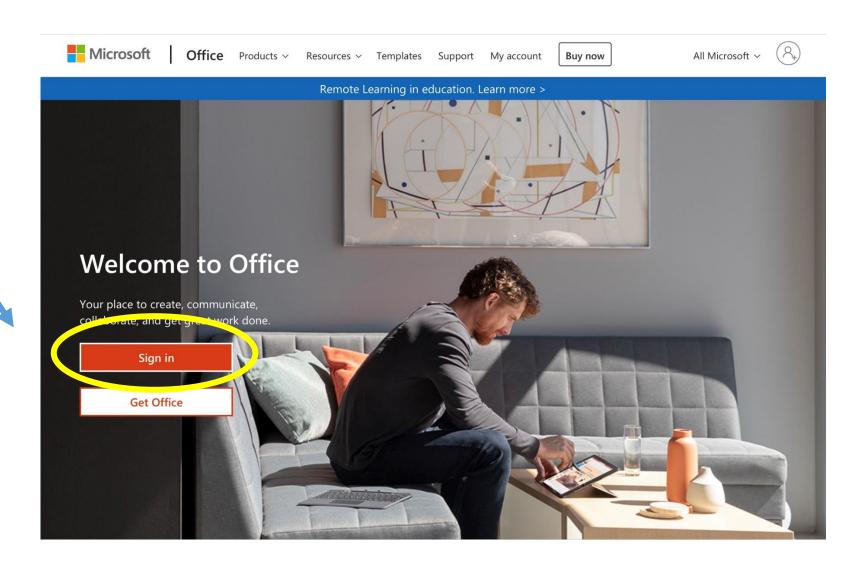

### Sign in with your School Email Address

Your email address is your school computer username plus @taw.org.uk e.g. John.Smith@taw.org.uk

Your password is the same password you sign in to a computer with in school

If this needs resetting please email <a href="mailto:park.homelearning@taw.org.uk">park.homelearning@taw.org.uk</a>

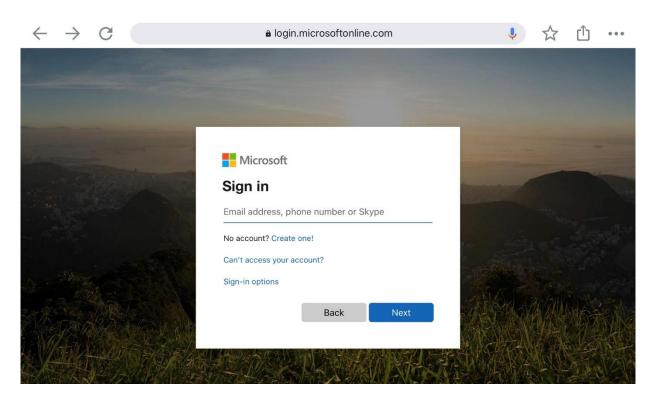

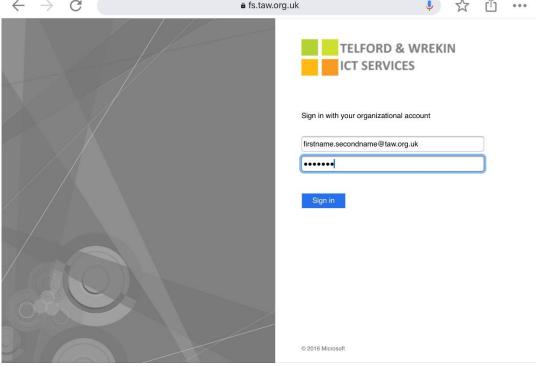

# You will see this screen where you can access office 365 apps

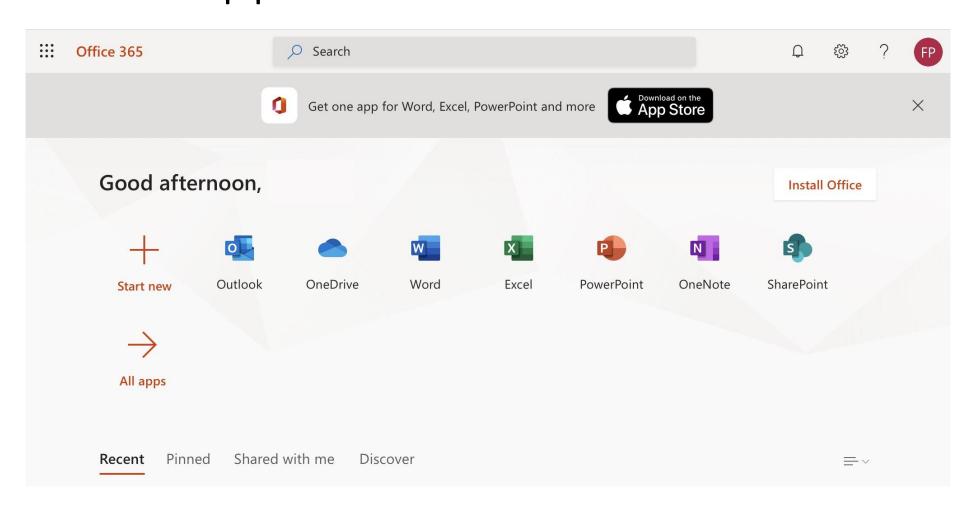

# To Download the Office Apps on a computer / other device (if compatible)

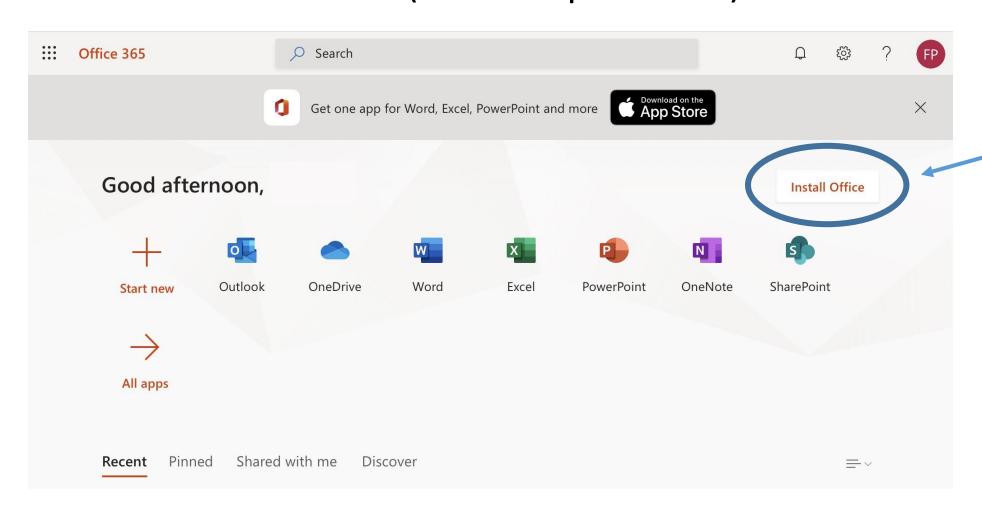

Click Install Office

Follow the Instructions on the next screen depending On your device